# **Cos'è ALUNNI ARGO SCUOLA NEXT**

Uno strumento che consente alle famiglie di interagire con la scuola. Infatti mediante questo software i genitori potranno visualizzare le assenze del proprio figlio, l'orario di ricevimento dei docenti, la bacheca on line, l'argomento delle lezioni, i risultati degli scrutini, ricevere informazioni a supporto degli alunni e delle famiglie.

## **Cosa serve per il suo utilizzo**

E' necessario essere in possesso delle credenziali di accesso alla piattaforma. **La segreteria alunni fornirà ai genitori i dati per il primo accesso al programma via mail LUNEDI' 6 febbraio**

Le password sono state predisposte per singolo genitore

E' importante che ogni genitore verifichi le proprie credenziali del registro elettronico e inoltri tempestiva richiesta in caso di smarrimento, mal funzionamento delle stesse, o qualora non avesse mai ricevuto alcuna informativa (controllare che la mail non sia stata recapitata nella cartella SPAM), alla mail istituzionale [rmic8f3003@istruzione.it,](mailto:rmic8f3003@istruzione.it) indicando il nominativo e la classe del/lla figlio/a

# **Questo è il canale preferenziale per il recupero della password ed il più veloce**

Per la prima connessione nome utente e password coincideranno.

È possibile accedere al programma da qualsiasi computer collegato ad Internet.

Si consiglia di utilizzare il Browser Mozilla FIREFOX o Google CROME, poiché l'uso di altri browser web (Internet Explorer,Opera, Safari, etc…) potrebbero dare luogo a problemi di carattere grafico.

Una volta effettuata la prima connessione si potranno cambiare nome utente e password.

Tali credenziali saranno valide per tutto il percorso scolastico dell'alunno in questo Istituto.

## **Come accedere al sistema Argo Scuolanext**

- 1. accedere al sito dell'Istituto www.icvianitti.it e cliccare sul banner Argo area riservata famiglie;
- 2. Cliccando su ISTRUZIONI si potrà accedere al Manuale Argo Famiglia con le indicazioni di massima

Comparirà un'area riservata dove digitare le proprie credenziali (identificativo utente e password).

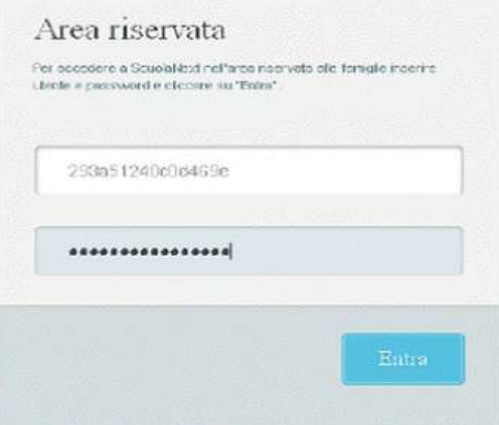

## **A tutti i genitori della scuola PRIMARIA – Indicazioni password per il Registro Elettronico -**

Al primo accesso il programma avvia una funzione di personalizzazione, obbligatoria, delle credenziali di accesso. Il nome utente e la password la prima volta coincideranno. Una volta cambiate le credenziali provvisorie bisogna rientrare dalla pagina di login con le credenziali definitive.

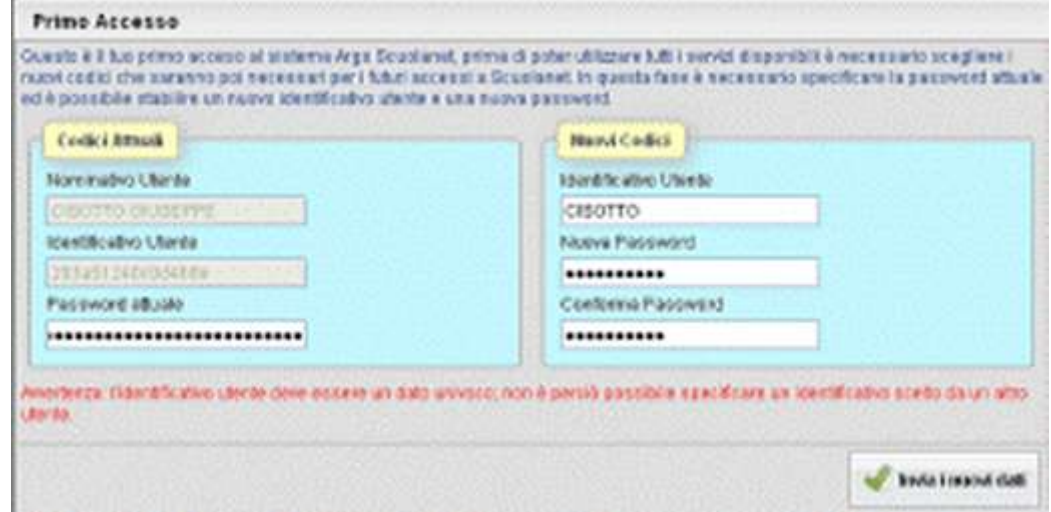

La password deve avere una dimensione minima di 8 caratteri e può contenere numeri o lettere (si suggerisce di non utilizzare caratteri speciali).

L'utente potrà, quindi, accedere ai servizi disponibili, che vengono riportati in un apposito pannello nella parte sinistra dello schermo.

Per informazioni sull'accesso e sui servizi offerti da ScuolaNext si può consultare il manuale d'uso per famiglie .

## **Si ricorda che la password è personale e che ogni genitore è direttamente responsabile della custodia della stessa**

### **Tutela della privacy**

Il sistema Registro Elettronico agisce nel pieno delle vigenti norme sulla privacy. Le informazioni relative ai singoli alunni potranno essere consultate solo ed esclusivamente dai rispettivi genitori, opportunamente muniti di codice dello studente e password di accesso. Nessun genitore potrà mai vedere le informazioni di un alunno che non sia il proprio figlio.

### **Utilizzo con SmarthPhone o Tablet**

E' possibile installare sul proprio dispositivo mobile (SmartPhone o Tablet) il programma Argo

DidUp famiglie da **C**[o](https://play.google.com/store/apps/details?id=it.argosoft.didup&hl=it)ogle Play oppure da CApp Store